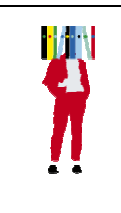

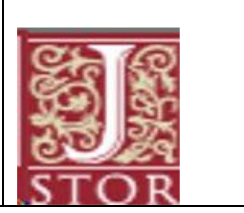

## **Qu'est-ce que JSTOR ?**

JSTOR est une base de données qui donne accès en ligne à des revues en sciences humaines et sociales majoritairement en langue anglaise. Nous ne sommes pas abonnés à tout mais seulement aux collections *Arts & Science III et Arts & Sciences V,* soit environ 500 revues en sciences humaines et sociales, consultables depuis leur premier numéro, mais pas dans leur intégralité (les derniers numéros ne figurent pas dans JSTOR). L'interface est en anglais.

#### **Se connecter**

Toujours passer par la page d'accueil de la bibliothèque. Accu**le en haut de la page d'accueil**, choisir Vidéo à la demande  $\bullet\quad\text{and}\quad\text{or}\quad\text{1}$ Puis choisir dans la liste des bases de données. Les ressources les plus consultées Les plus consultées Toutes **ScienceDirect LEXED** Cairn ScienceDirect Academic Search Premier  $\ddot{i}$ i i (前) **COMERSALIS** Accès à deux collections **JSTOR Collection Arts & Sciences** Encyclopaedia Universalis  $\mathbf{i}$ i  $D\underline{A}$   $OZ$ Lisco **JSTOR Collection Arts & Science III** PsycINFO Dalloz-Actualités i ÷ Et s'identifier : **Identifiant Sésame UR2 :** Mot de passe : □ Prévenez-moi avant d'accéder à d'autres services. **Authentification** De cette manière, l'accès à JSTOR est gratuit.

## **Faire une recherche :**

La recherche simple est proposée par défaut

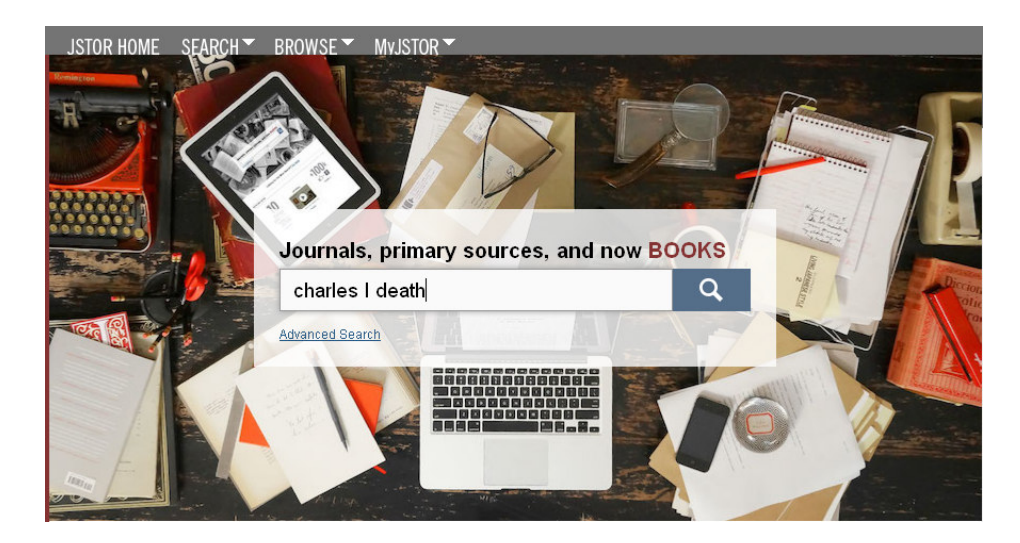

On obtient un grand nombre de réponses, dont beaucoup ne sont pas pertinentes

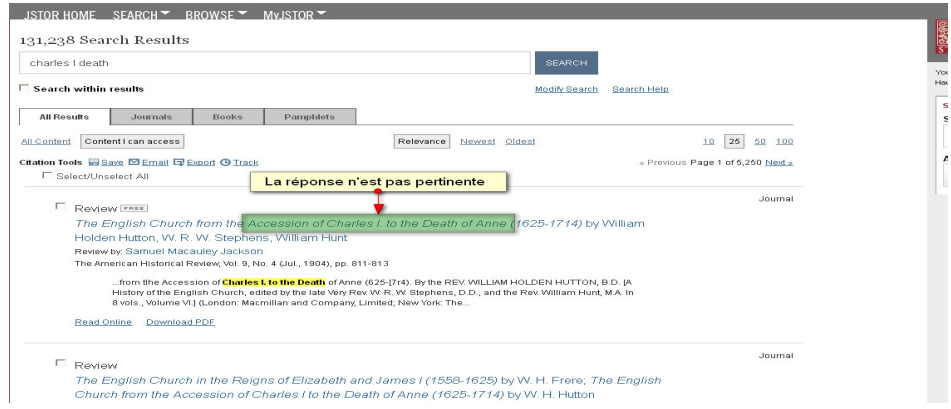

Utiliser les guillemets pour prendre en compte seulement l'expression « Charles I's death » est important pour avoir des résultats plus précis.

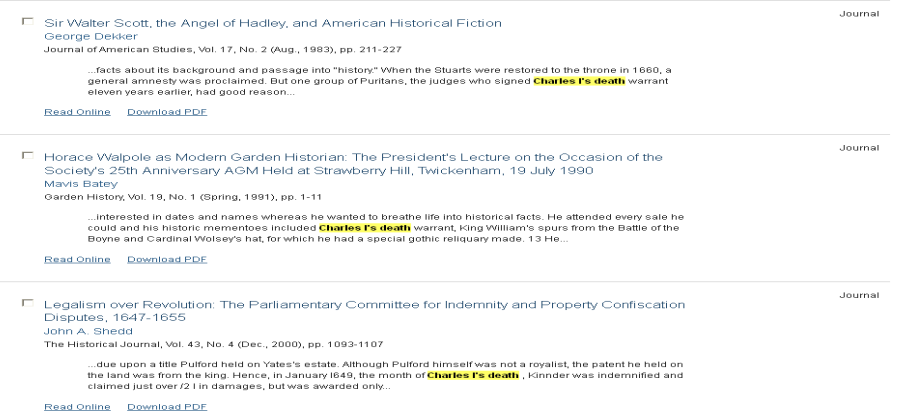

# Recherche avancée :

Il est possible également de faire une recherche avancée, en ciblant mieux les résultats escomptés.

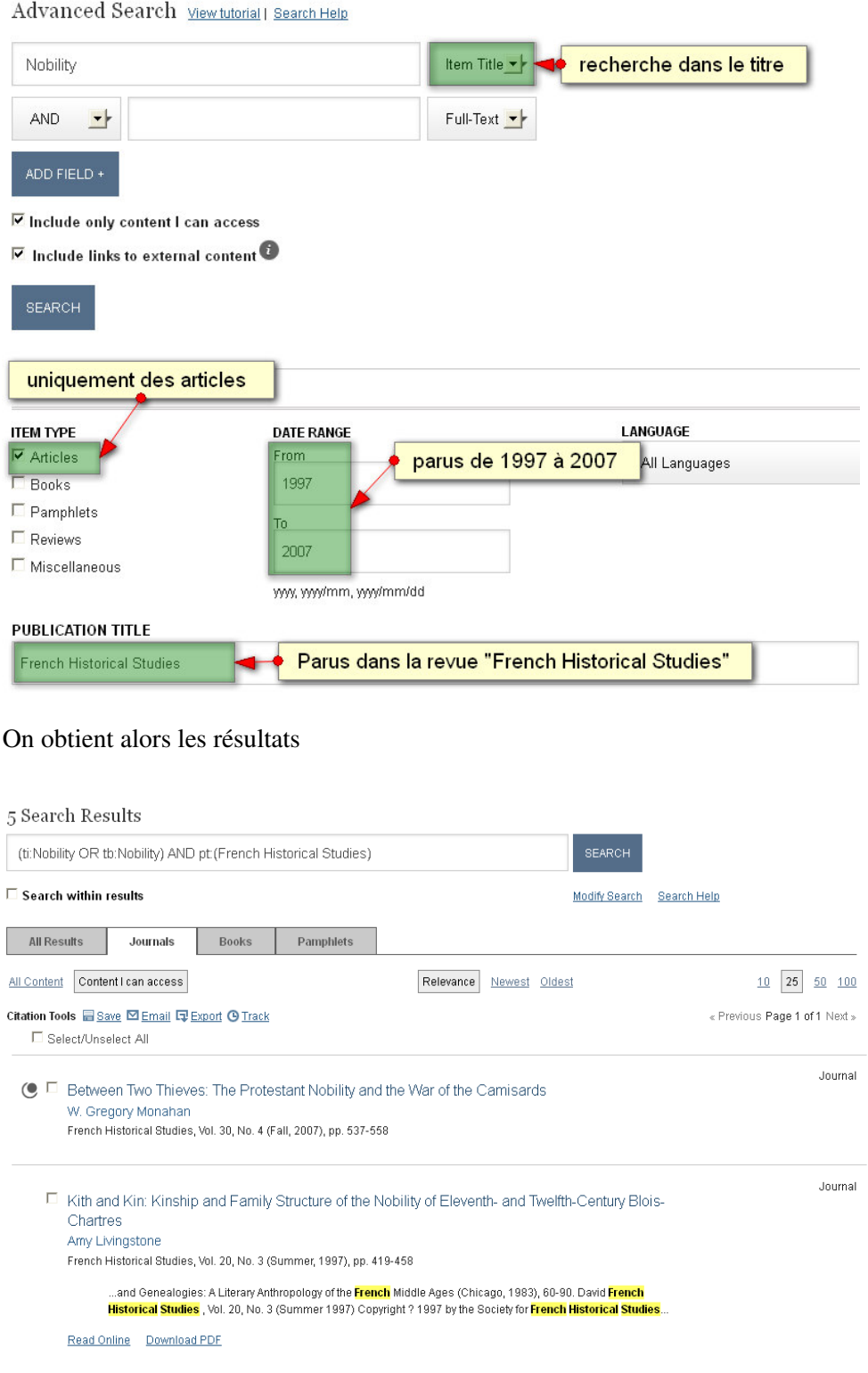

#### **Afficher et exploiter les résultats :**

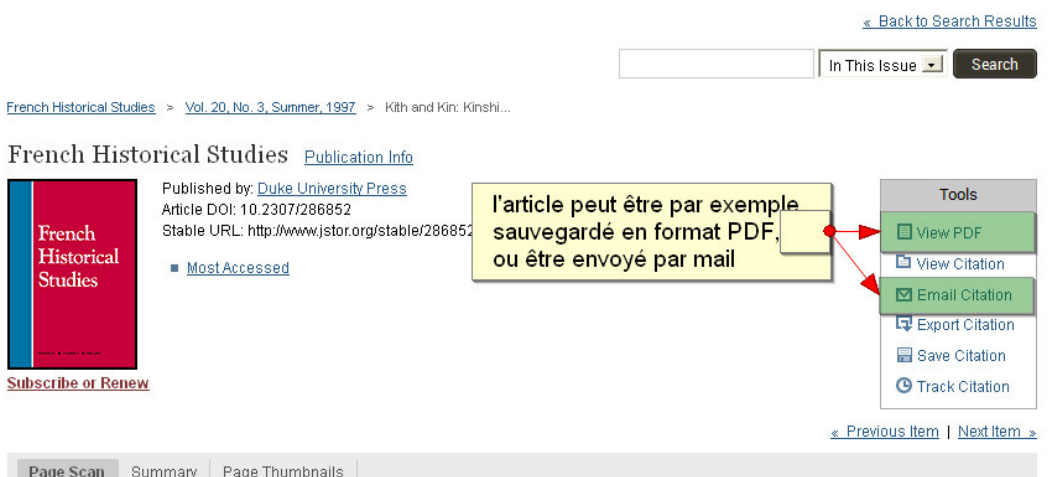

Your search term(s) occur 96 time(s) in this item. > View list of pages with search term(s)

Kith and Kin: Kinship and Family Structure of the Nobility of Eleventh- and Twelfth-Century Blois-Chartres Amy Livingstone Page [419] of 419-458

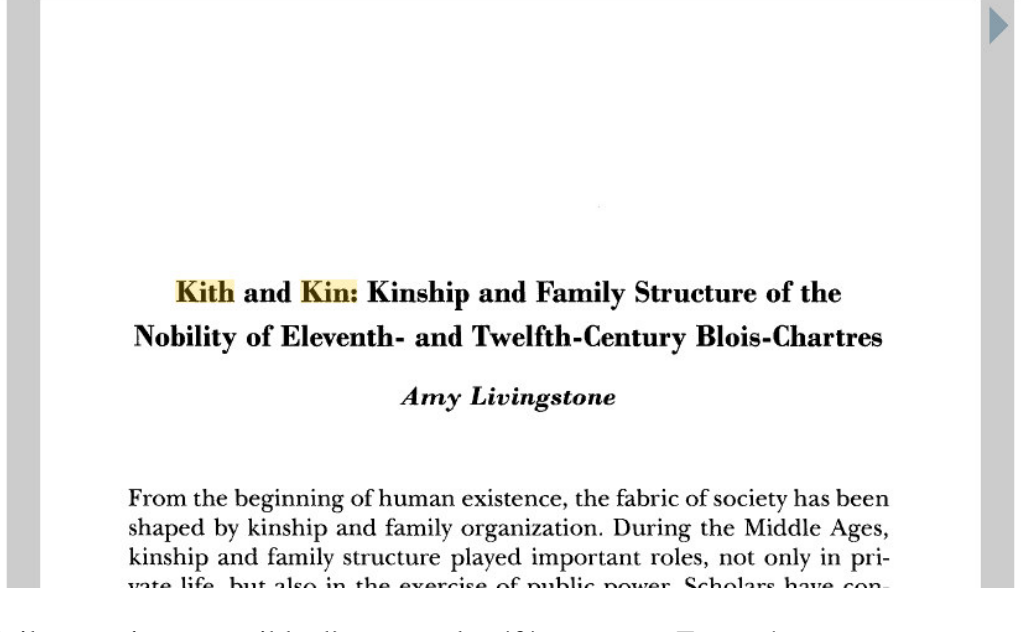

Et il est toujours possible d'exporter la référence vers Zotero !

web.b.ebscohost.com.distant.bu.univ-rennes2.fr/ehost/detail/detail/vid=548sid=27a8695b-3a03-436a-abc0-254596930f47%40sessionmgr1988hid=1168bdataexporter vers Zotero 7 C

Pour des recommandations plus complètes, vous pouvez utiliser les tutoriels vidéo (en anglais) disponibles sur le site de JSTOR :

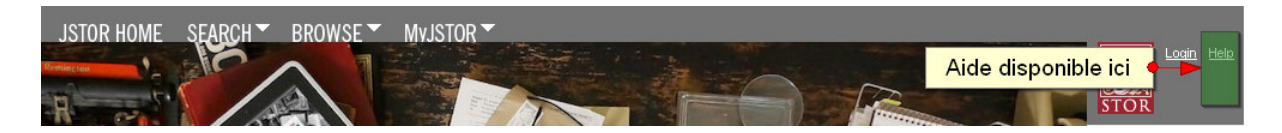

**Pour toute question, vous pouvez vous adresser à mailto:bu-formations@listes.uhb.fr**